# **Access AKDK Application Software with Femto Bolt**

## **Access AKDK Application Software with Femto Bolt**

## **1. Overview**

Orbbec SDK K4A Wrapper is designed and encapsulated based on Orbbec SDK, converting Orbbec SDK to Azure Kinect Sensor SDK interfaces. It mainly implements data stream reception, color parameter setting, D2C and point cloud functions, recording and playback, consistent APIs with Azure Kinect Sensor SDK, allowing users to quickly switch to Orbbec Femto Bolt and Orbbec Femto Mega cameras without modifying the application code. Orbbec SDK K4A Wrapper open source link: https://github.com/orbbec/OrbbecSDK-K4A-Wrapper

The implementation principle of Orbbec SDK K4A Wrapper is as follows:

The characteristics of Orbbec SDK K4A Wrapper are as follows:

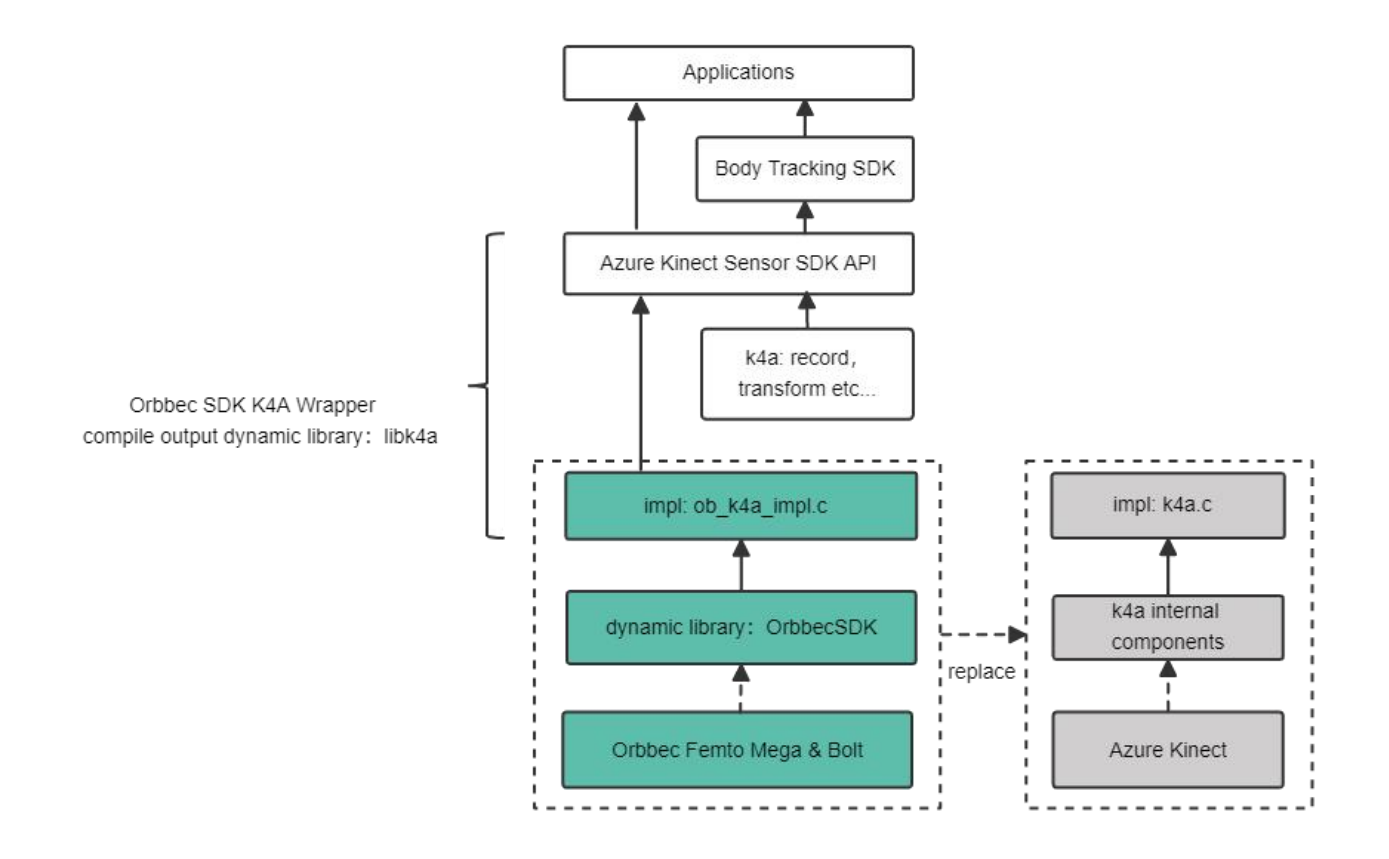

- Maintain the original interfaces of Azure Kinect Sensor SDK unchanged.
- Modify the implementation (impl) of Azure Kinect Sensor SDK C API, call Orbbec SDK internally to get video frames and control Femto Bolt and Femto Mega cameras.
- Coordinate transformation, D2C, C2D, point cloud reuse Azure Kinect Sensor SDK.

Orbbec SDK K4A Wrapper currently supports the following cameras:

Orbbec Femto Bolt:

Win10 x86/x64, Ubuntu18.04 x64, Ubuntu20.04 x64

Orbbec Femto Mega:

Win10 x86/x64, Ubuntu20.04 x64

**2. How AKDK applications switch to Orbbec SDK K4A Wrapper**

This chapter mainly shows how to implement code project switching and adaptation to Femto Bolt cameras by replacing Azure Kinect Sensor SDK library files and header files with Orbbec SDK K4A Wrapper under the user application code project.

For compiled application executables, you can also directly switch by replacing the libk4a library file linked by the application executable with Orbbec SDK K4A Wrapper.

#### **2.1 Windows Platform Application**

#### **2.1.1 Environment Configuration: Modify Registry**

Due to the Windows system mechanism, for UVC protocol devices, if you need to get timestamp and other metadata information, you need to register in the registry first. You can execute the obsensor metadata win10.ps1 script to complete automatic registration according to the obsensor metadata win10.md document guide.

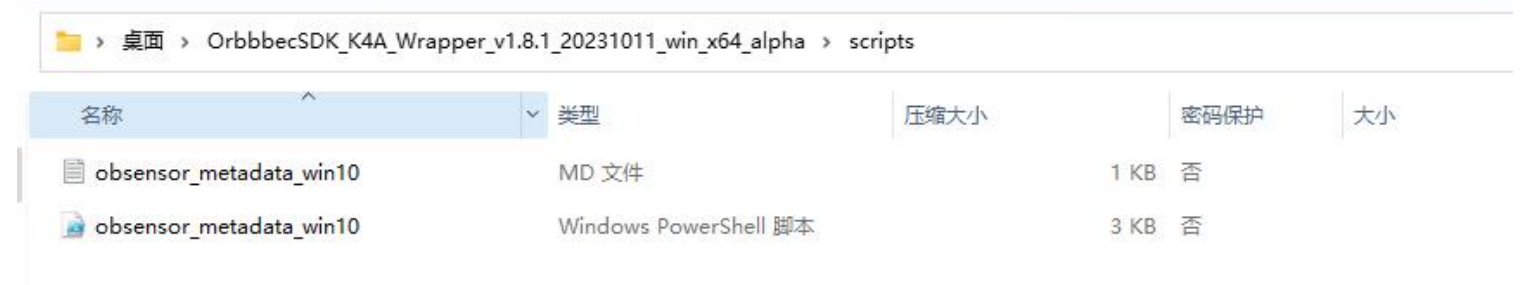

#### **2.1.2 Replace Header Files**

Orbbec SDK K4A Wrapper is developed based on Azure Kinect Sensor SDK V1.4.1 version. The header files directly use the original K4A library header files. If the user project originally used Azure Kinect Sensor SDK V1.4.1 version, this step can be ignored.

● Find the header files in Orbbec SDK K4A Wrapper

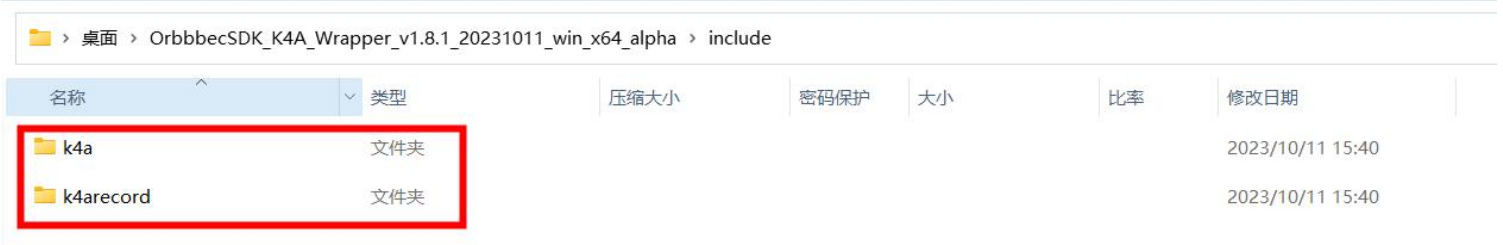

#### Replace the corresponding header files in Azure Kinect Sensor SDK

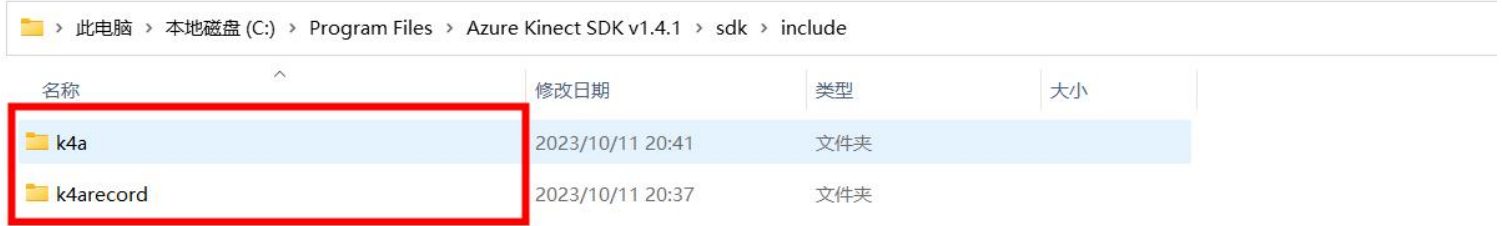

#### **2.1.3 Replace Library Files**

Compile

● First copy the k4a.lib and k4arecord.lib library files from the Orbbec SDK K4A Wrapper to the corresponding path of the Azure Kinect Sensor SDK.

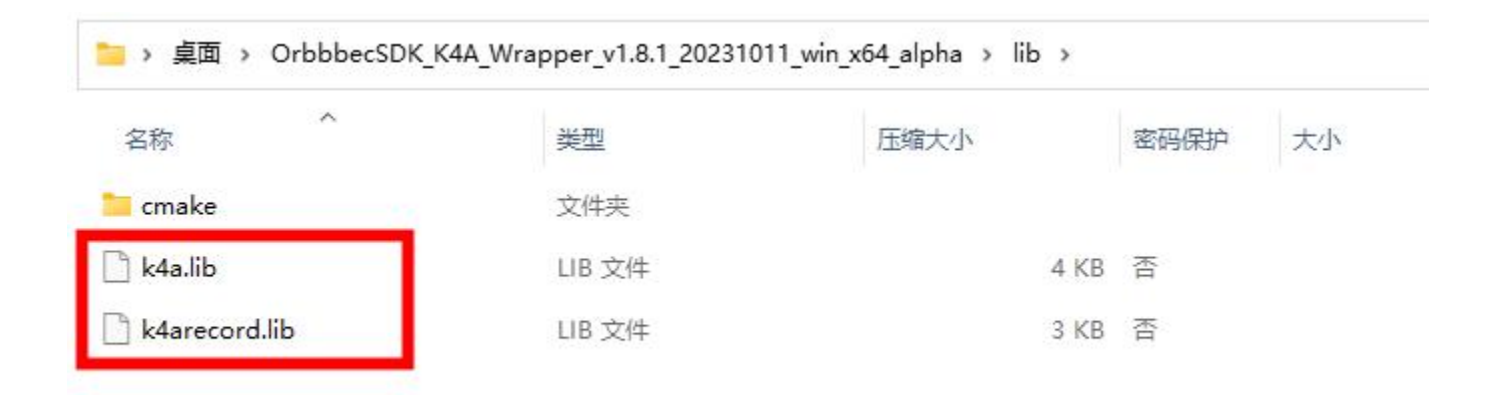

Replace the corresponding k4a.lib and k4arecord.lib library files in the Azure Kinect Sensor SDK.

此电脑 > 本地磁盘 (C:) > Program Files > Azure Kinect SDK v1.4.1 > sdk > windows-desktop > amd64 > release > lib

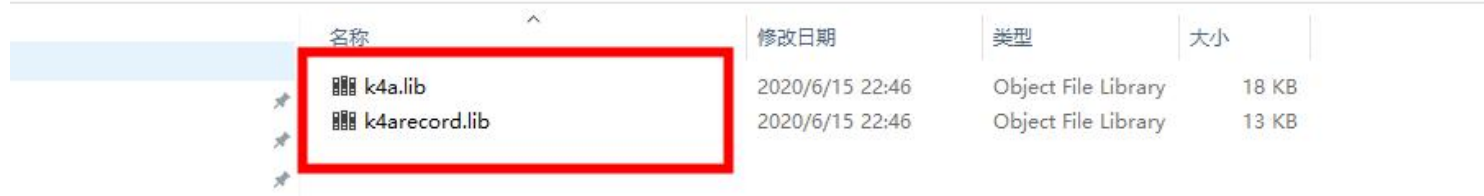

● Then, copy the dll file from Orbbec SDK K4A Wrapper to the corresponding path in Azure Kinect Sensor SDK.

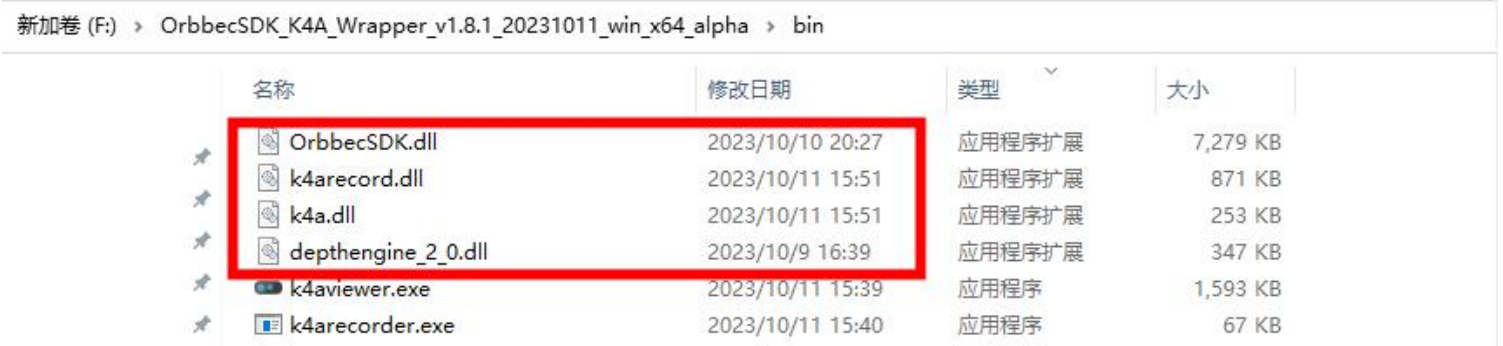

● Replace the corresponding dll in Azure Kinect Sensor SDK.

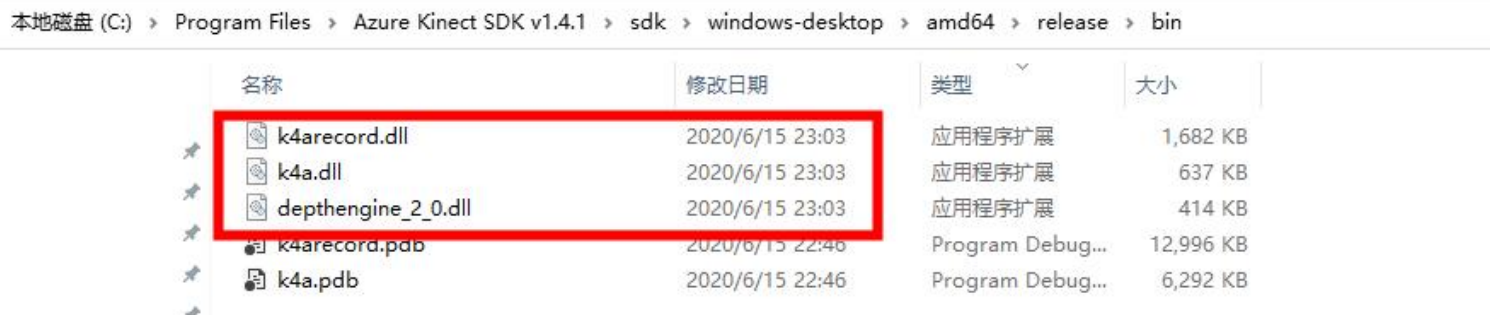

#### **Run**

Find k4a.dll, k4arecord.dll, OrbbecSDK.dll, depthengine\_2\_0.dll library files in Orbbec SDK K4A Wrapper

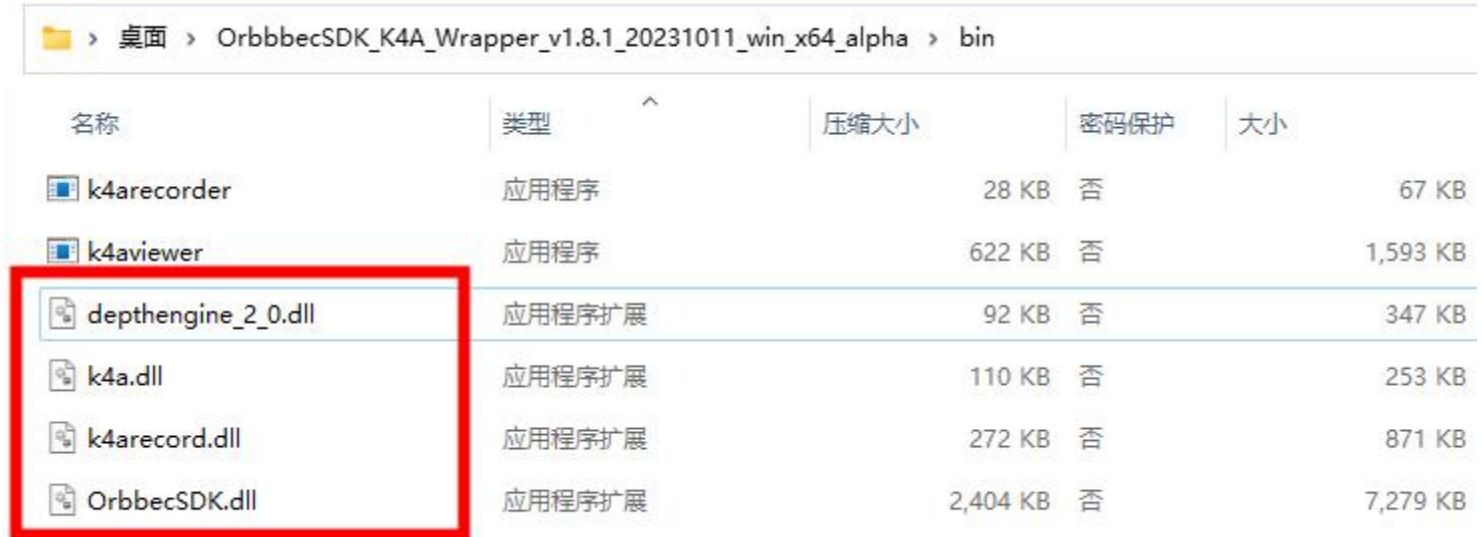

Copy the above library files to the original executable application path of Azure Kinect Sensor SDK, and replace the original k4a.dll, k4arecord.dll, depthengine\_2\_0.dll library files to run the application program.

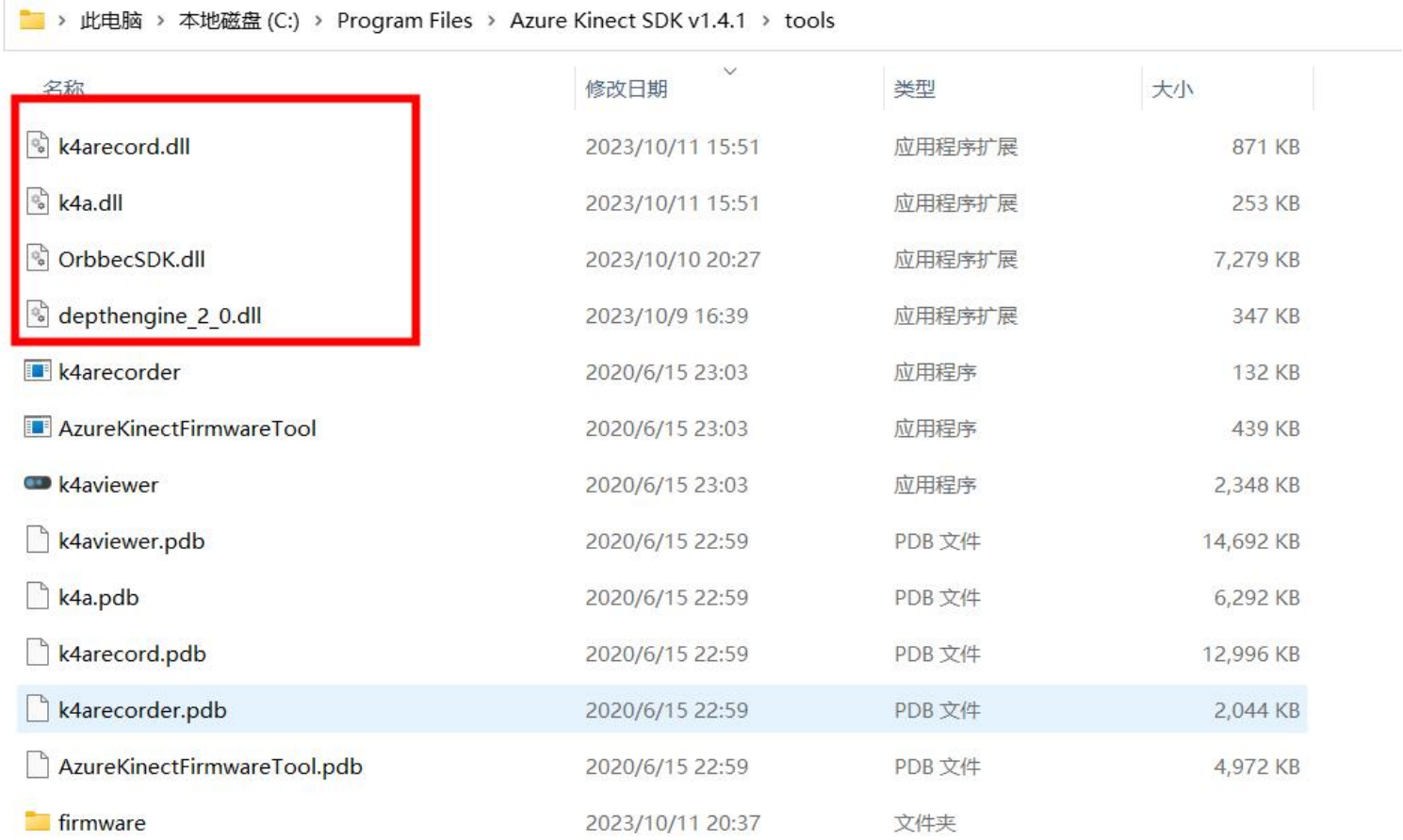

#### **2.2 Linux Platform Application**

#### **2.2.1 Environment Configuration: Install udev rules Configuration**

By default, Linux systems require root permissions for direct access to USB devices, which can be solved through the rules configuration file. Orbbec SDK K4A Wrapper provides a 99-obsensor-libusb.rules configuration file and install\_udev\_rules.sh installation script to complete the installation by executing the install\_udev\_rules.sh script.

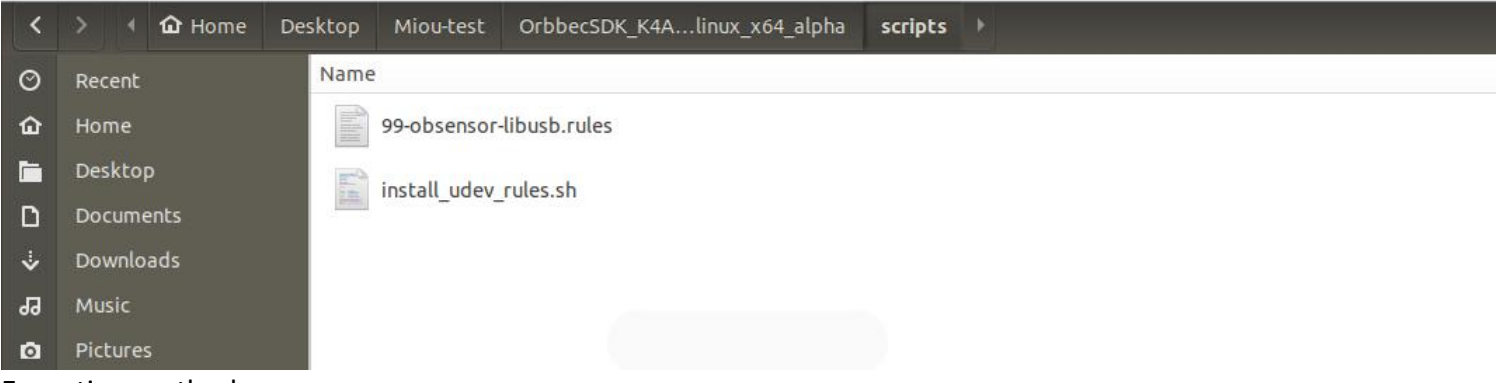

#### Execution method:

sudo chmod +x ./install.sh # Make sure the installation script is executable sudo ./install.sh # Execute the script with sudo

## **2.2.2 Replace Header Files**

Orbbec SDK K4A Wrapper is developed based on Azure Kinect Sensor SDK V1.4.1 version. The header files directly use the original K4A library header files. If the user project originally used Azure Kinect Sensor SDK V1.4.1 version, *this step can be ignored.*

Find the original header files of Orbbec SDK K4A Wrapper and replace the corresponding header files under Azure Kinect Sensor SDK.

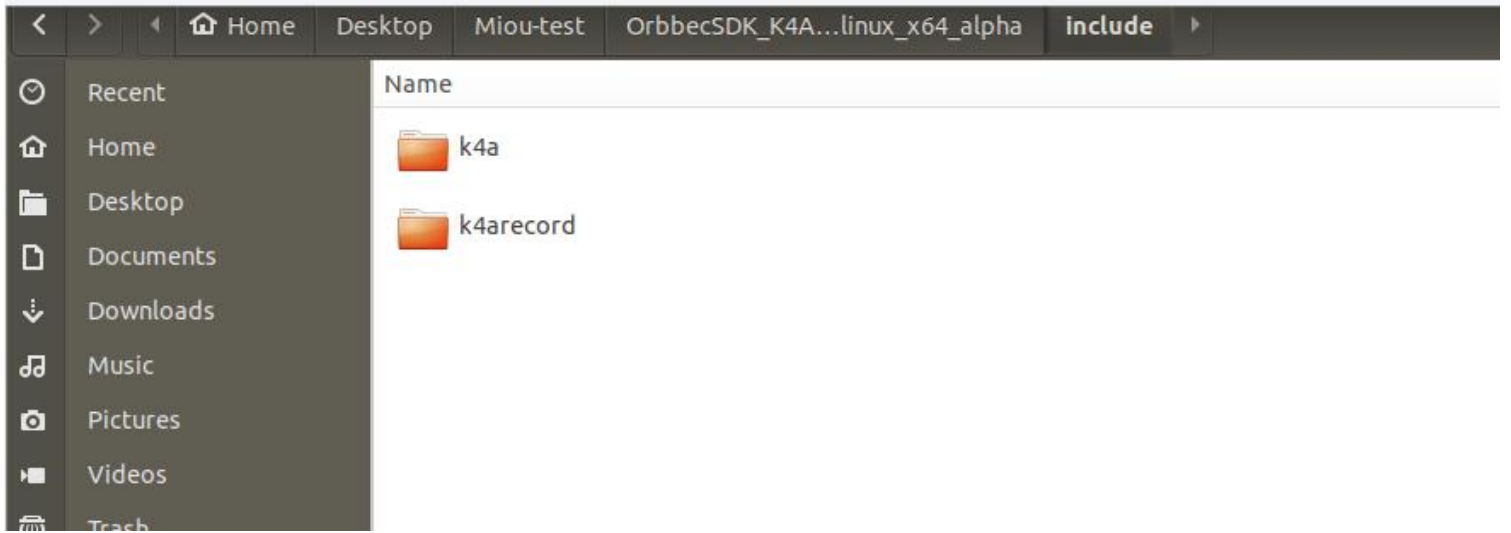

#### **2.2.3 Replace Library Files**

Find the library files in Orbbec SDK K4A Wrapper, including: libdepthengine, libk4a, libk4arecord, libOrbbecSDK.so.

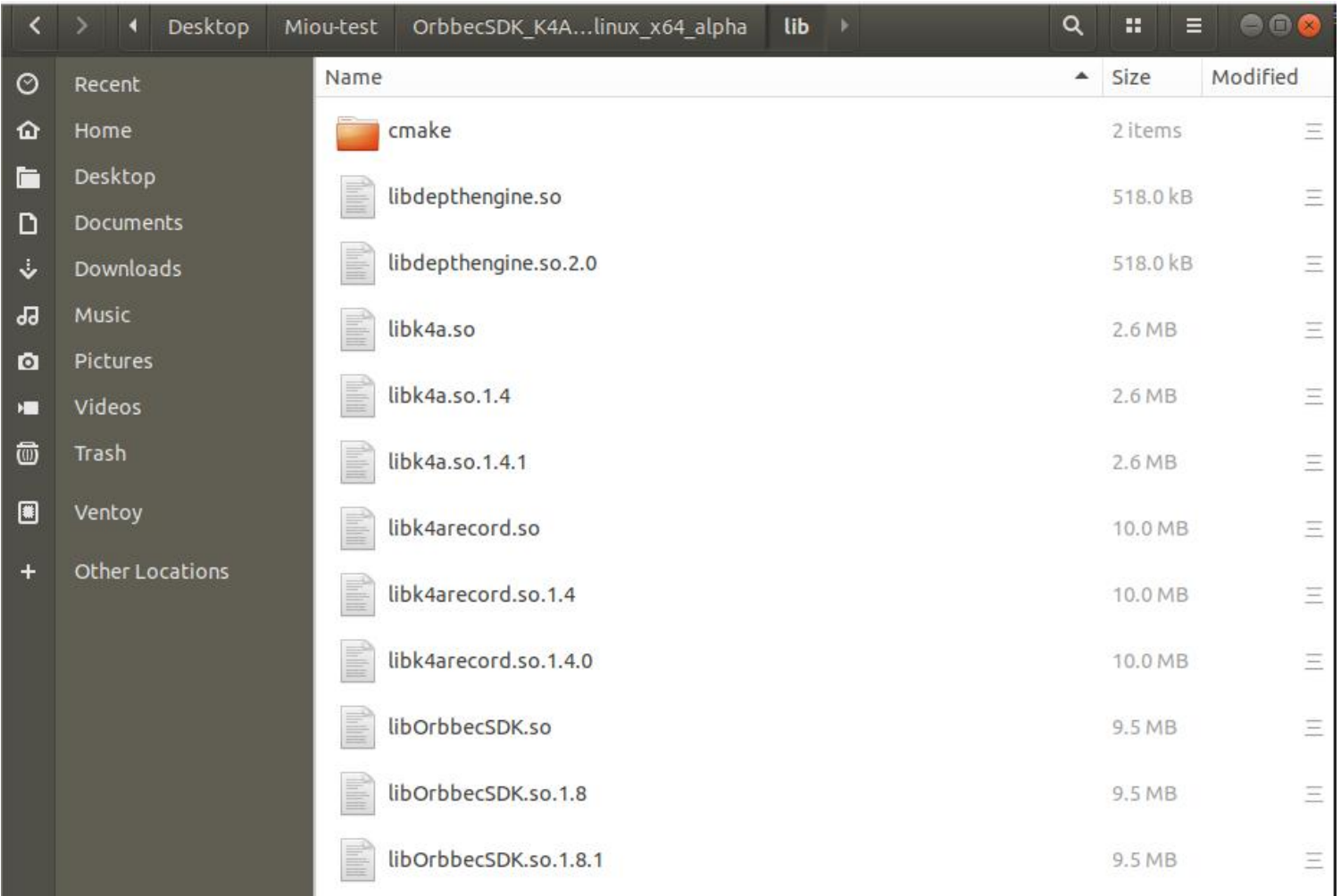

Copy the above library files to the /usr/lib/x86\_64-linux-gnu directory to replace the Azure Kinect Sensor SDK libraries to compile and use the application program with Orbbec SDK K4A Wrapper.

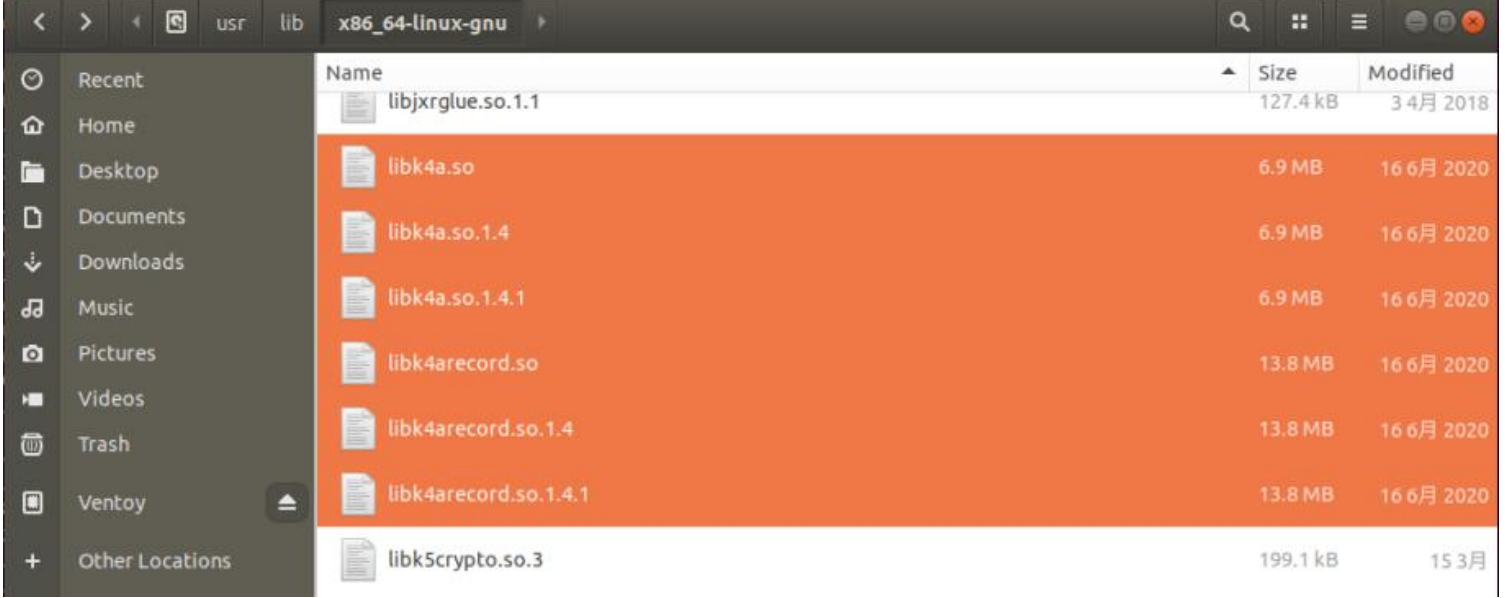

#### **Note:**

On Linux platforms, the depth engine library requires OpenGL. If the application layer also uses OpenGL and makes cross-thread calls to OpenGL instances, context conflicts may occur, causing problems during depth engine initialization and inability to start the depth data stream properly.

If the application layer uses OpenGL rendering, the application layer needs to switch the Context under OpenGL: (https://www.khronos.org/opengl/wiki/OpenGL\_and\_multithreading) The following is our solution using the glfw library:

a. Call glfwMakeContextCurrent(NULL) before starting the stream.

b. Then start the stream.

c. After the stream is finished, glfwMakeContextCurrent(currentContext).

// refer to github: file: tools/k4aviewer/k4adevicedockcontrol.cpp

GLFWwindow \*currentContext = glfwGetCurrentContext(); // store the current context

glfwMakeContextCurrent(NULL); // make current context to NULL

StartCameras(); // will initialize the DepthEngine

glfwMakeContextCurrent(currentContext); // restore the current context

#### **3. AKDK User Skeleton Algorithm Adaptation**

The following uses the Azure Kinect Body Tracking SDK Sample as an example to describe how to obtain skeleton data by using Orbbec Femto Bolt camera data after replacing Azure Kinect Sensor SDK through Azure Kinect Body Tracking SDK (hereinafter referred to as K4ABT). (Users can switch by directly replacing the library files without recompiling)

#### **3.1 Windows Platform**

#### **3.1.1 Skeleton Installation Package Download and Installation**

Complete the installation according to Microsoft's installation documentation: https://learn.microsoft.com/en-us/azure/kinect-dk/body-sdk-setup

Download Azure Kinect Body Tracking SDK 1.1.2.msi, then execute the file to complete the installation.

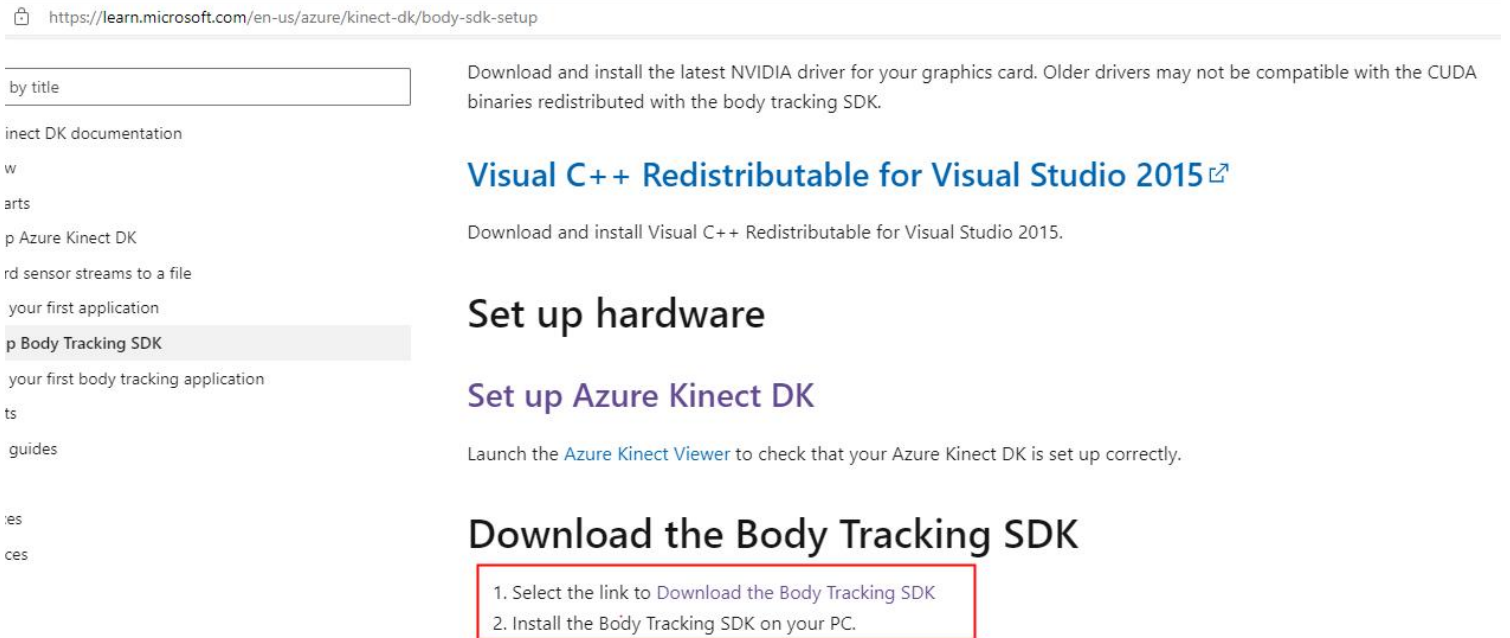

## **3.1.2 Demonstrate Skeleton Algorithm Effects**

Complete the environment configuration (metadata registration) according to Chapter 2, then replace the following libraries of Azure kinect Sensor SDK in the installation directory with Orbbec SDK K4A Wrapper libraries (k4a.dll, OrbbecSDK.dll, k4arecord.dll, depthengine\_2\_0.dll), then run simple\_3d\_viewer.exe with administrator rights. The effect of the skeleton algorithm is as follows:

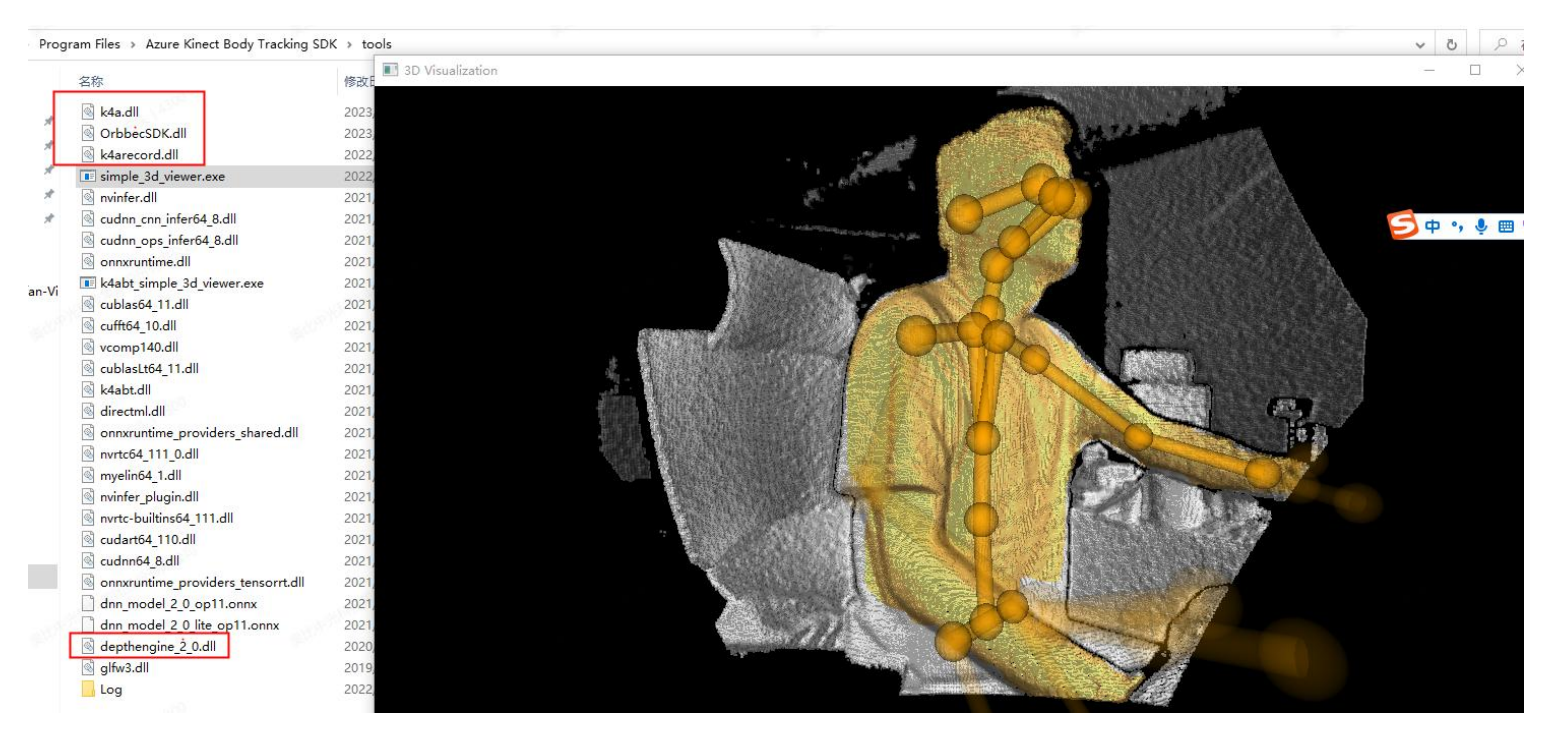

## **3.1.3 Skeleton Algorithm Secondary Development (sample compilation)**

1. Download Azure Kinect Samples

URL: https://github.com/microsoft/Azure-Kinect-Samples

Clone code:

git clone https://github.com/microsoft/Azure-Kinect-Samples.git

2. Open Microsoft skeleton sample with Visual Studio

Microsoft skeleton sample only supports opening with visual studio. Use VS2019 to open the following projects.

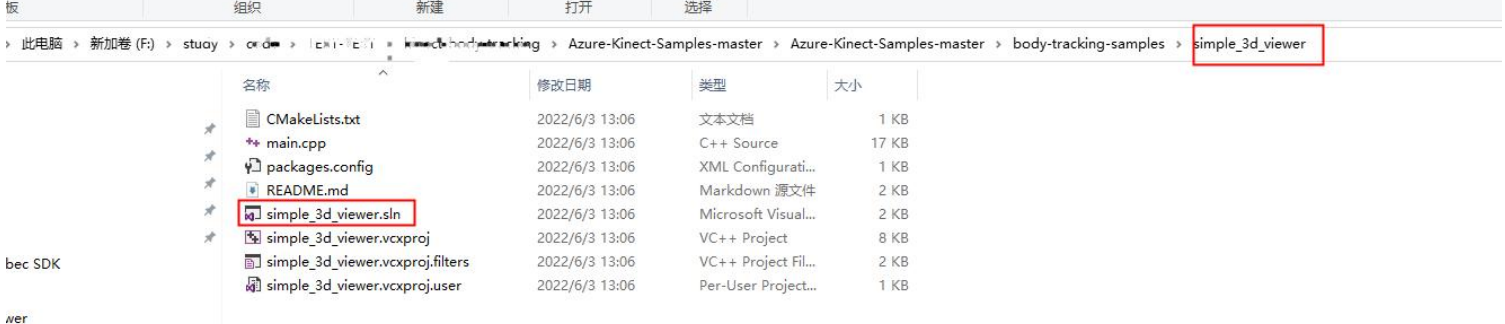

3. Use Orbbec SDK K4A Wrapper header files and library files to replace Azure Kinect Sensor SDK header files and library files. (k4a.dll, OrbbecSDK.dll, k4arecord.dll, depthengine\_2\_0.dll)。

a. Replace header files

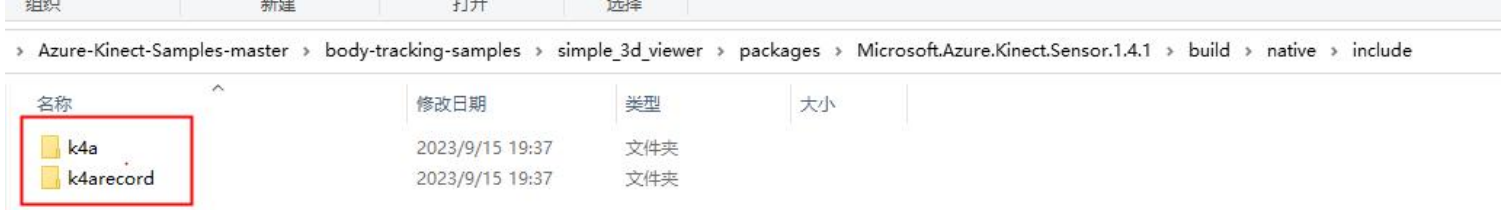

b. Replace library files

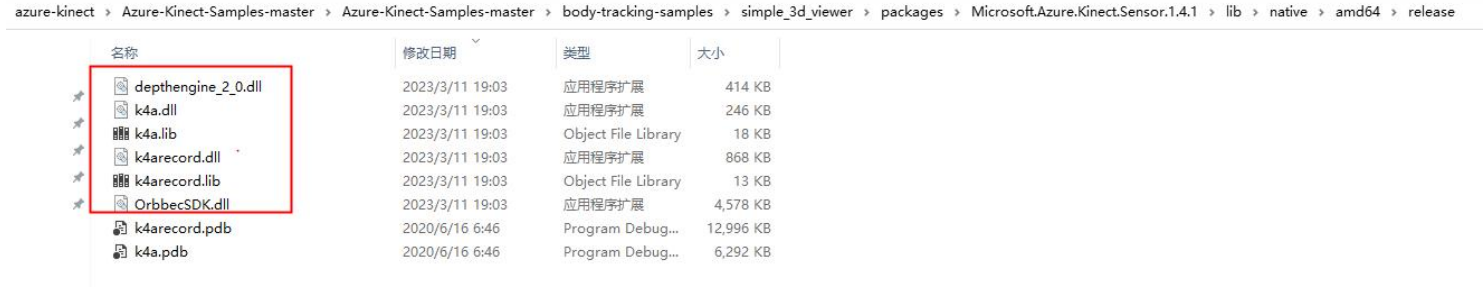

4. Compile & Run

a. The simple\_3d\_viewer.exe example relies on the following 2 libraries, which are copied from the installation package to the bin directory where the compiled application is generated.

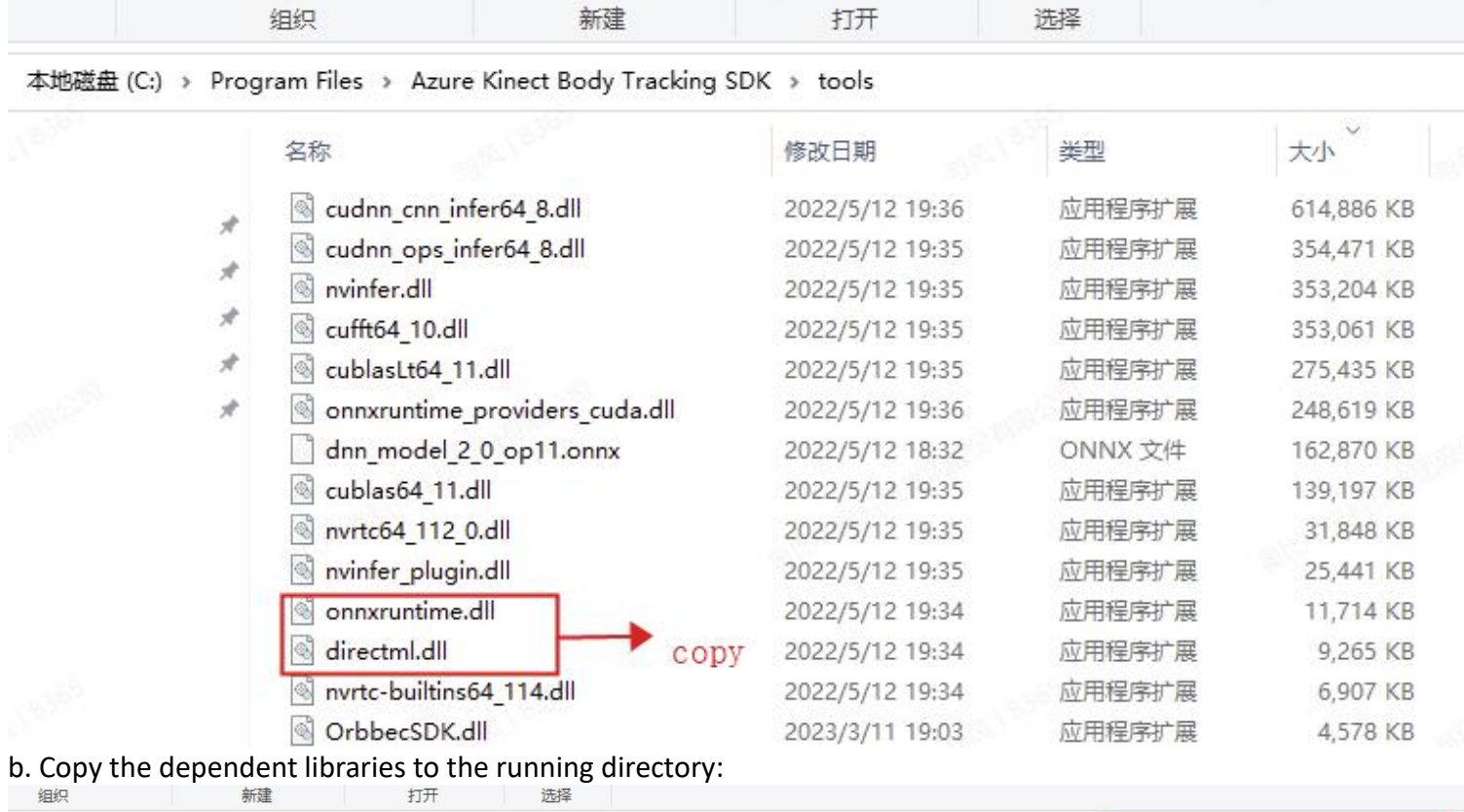

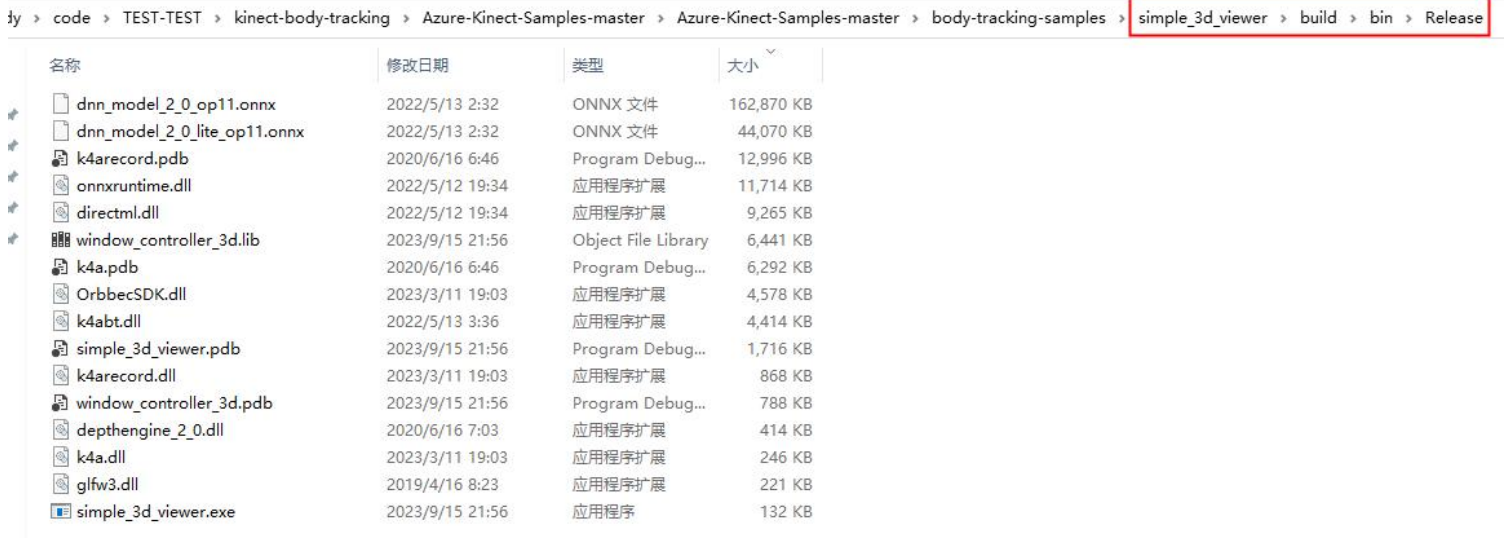

c. Compilation running interface:

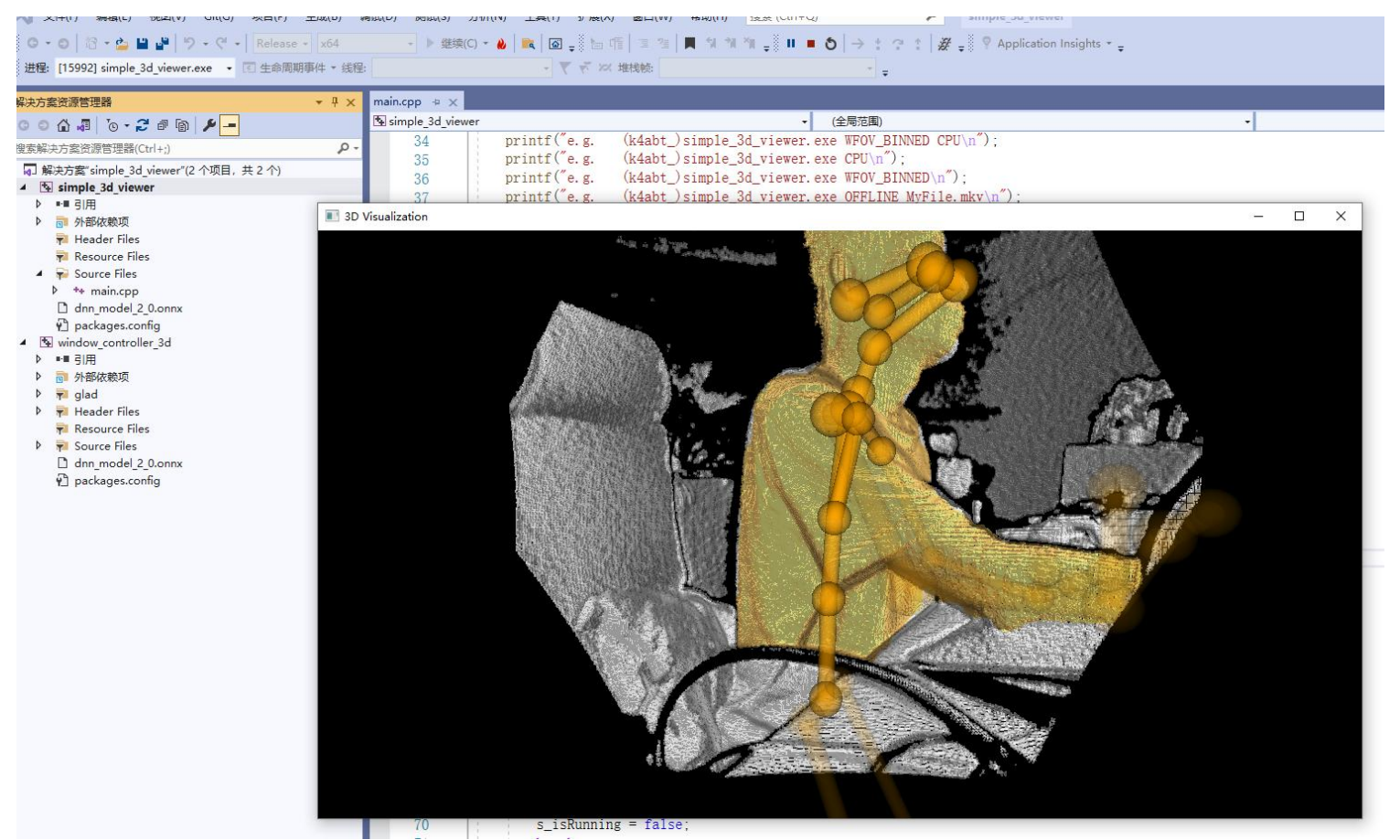

## **3.2 Running Kinect Skeleton Algorithm on Linux**

Since Microsoft Azure Kinect Sensor SDK libraries only provide installation on Ubuntu 18.04, it is recommended to complete the following on Ubuntu 18.04 system.

#### **3.2.1 Install Azure Kinect Sensor SDK**

Refer to the Linux installation instructions section of Microsoft's installation documentation to complete the installation. Document link:

Azure Kinect Sensor SDK download | Microsoft Learn

Installation instructions:

curl -sSL -O https://packages.microsoft.com/config/ubuntu/18.04/packages-microsoft-prod.deb

sudo dpkg -i packages-microsoft-prod.deb

rm packages-microsoft-prod.deb

sudo apt-get update

sudo apt-get install libk4a1.4-dev

sudo apt-get install k4a-tools

#### **3.2.2 Install Azure Kinect Body Tracking SDK**

Refer to the Linux installation instructions section of Microsoft's installation documentation to complete the installation. Document link:

Azure Kinect Body Tracking SDK download | Microsoft Learn

The following instructions were executed during installation of Azure Kinect Sensor SDK and do not need to be repeated:

curl -sSL -O https://packages.microsoft.com/config/ubuntu/18.04/packages-microsoft-prod.deb

sudo dpkg -i packages-microsoft-prod.deb

rm packages-microsoft-prod.deb

sudo apt-get update

Install libk4abt:

sudo apt install libk4abt1.1-dev

#### **3.2.3 Use Orbbec SDK K4A Wrapper to Replace Azure Kinect Sensor SDK Library**

Complete the environment configuration (udev rules script installation) according to Chapter 2, then replace the Azure Kinect Sensor SDK library files with the library files in the Orbbec SDK K4A Wrapper package (libk4a.so, libOrbbecSDK.so, depthengine2). After replacing and connecting the Orbbec camera, enter the simple 3d viewer

command in the terminal to see the following running effect: 3681MB, max limit=2048MB} [I20230919 09:17:42.275681 21304 FrameBufferManager.hpp:58] FrameBufferManager created! @class libobsensor::Fr anager<class libobsensor::ColorFrame>, obj addr:1961987970448, frame obj total size:0.351989MB [I20230919 09:17:42.275681 21304 FrameBufferManager.cpp:123] ColorFrame bufferManager created! [I20230919 09:17:42.275681 21304 FrameBufferManager.cpp:33] New frame buffer allocated=0.351989MB, total usage ed=13.7201MB, max limit=2048MB}  $[120230919\;\; 09\!:\! 17\!:\! 42.288677\;\; 19828\;\; {\rm FrameTimestampAdjuster.cpp:51}]$  updateBaseTimeStamp: [120230919 09:17:42.288677 19828 FrameTimestampAdjuster.cpp:52] srcTimestamp=0, prevSrcTsp\_=0, tspDecr

13D Visualization

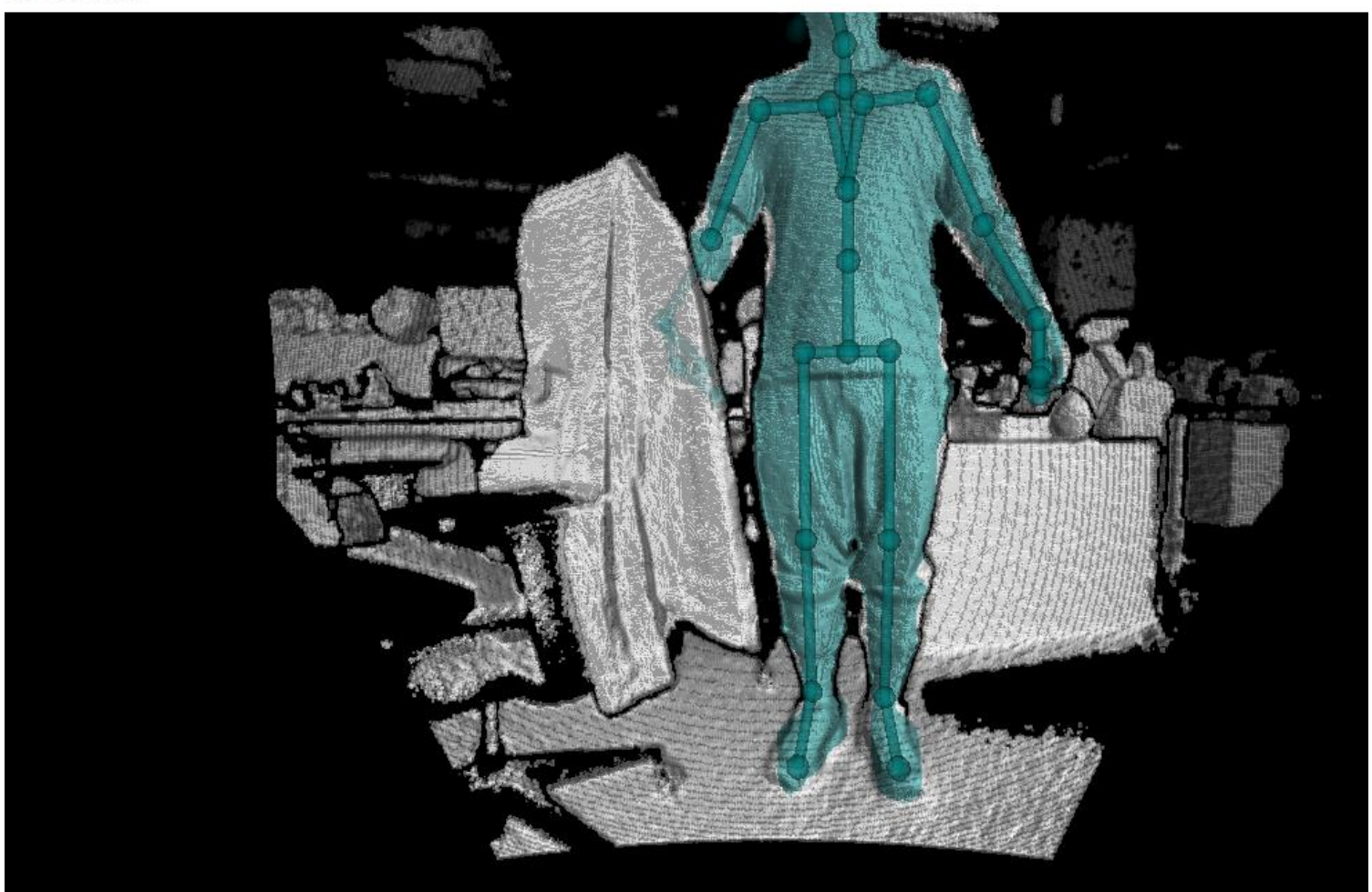

# **4. Differences between Orbbec SDK K4A Wrapper and Azure Kinect Sensor SDK**

#### **1. Functional points with differences**

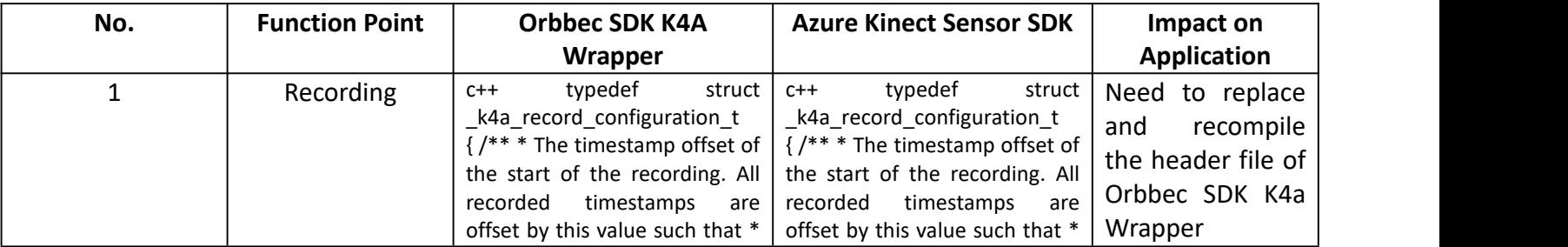

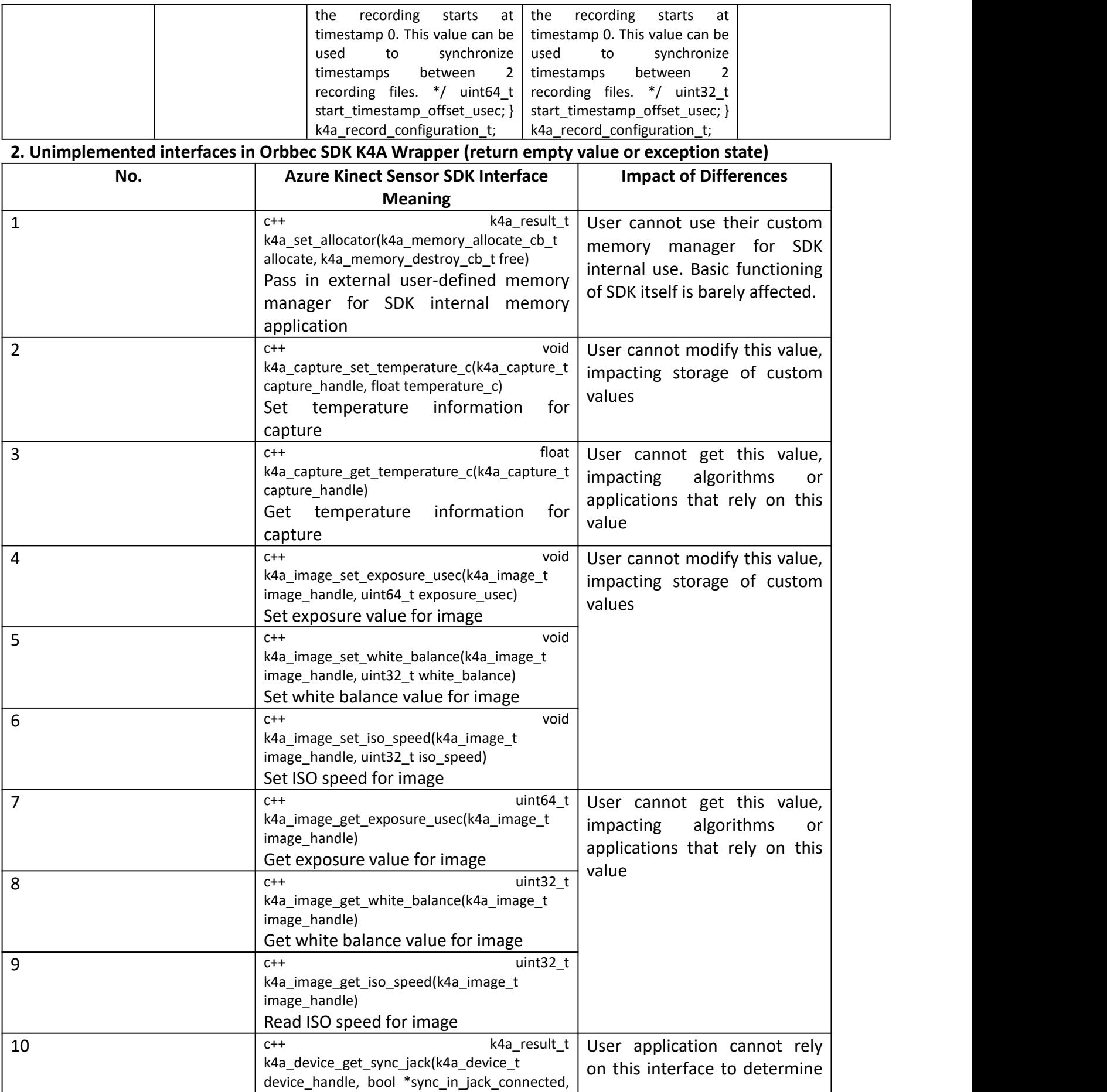

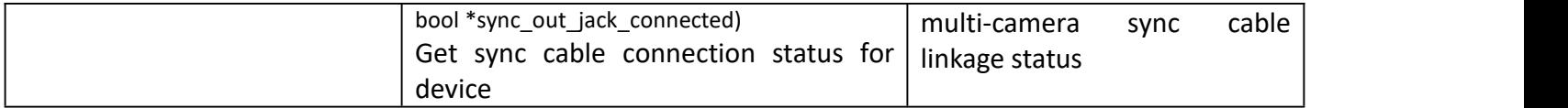